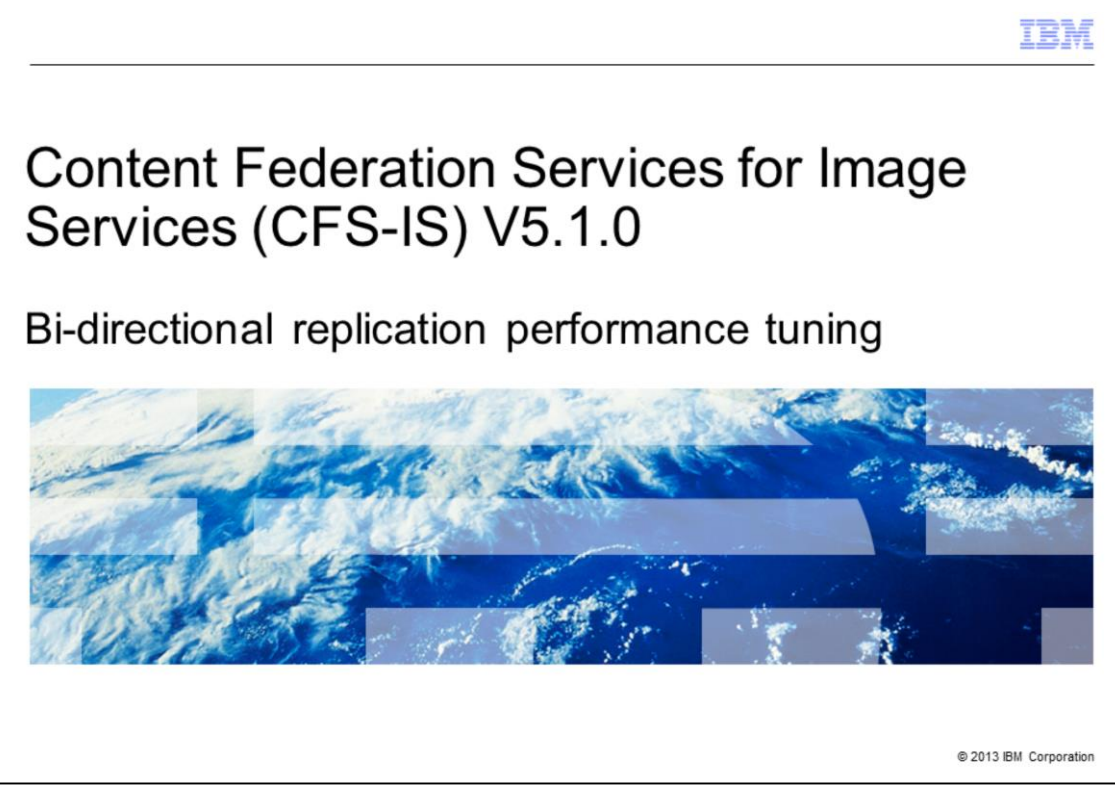

Today I will be presenting a course on performance tuning of CFS-IS bi-directional replication for IBM FileNet® Image Services and Content Engine. First, I would like to define some terms that I will be using. I will be referring to this feature using the term bi-di. The terms inbound and outbound refer to the direction data is traveling, and they are relative to the Content Engine. So inbound refers to data being federated from IS to CE, and outbound refers to replication from CE to IS.

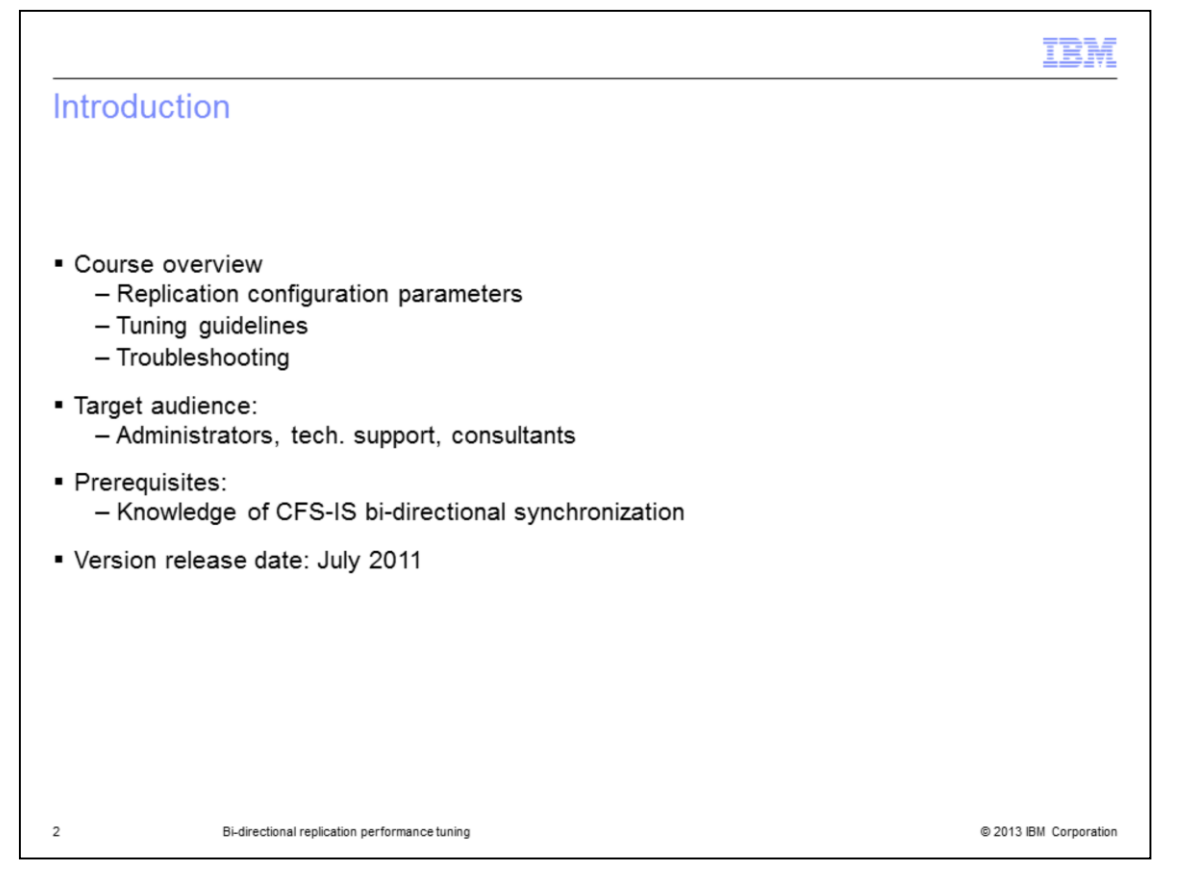

In this course we will cover Replication Configuration Parameters, Tuning Guidelines, and troubleshooting. The target audience for this course are System Administrators, Technical Support personnel, and Consultants. The prerequisite for this course is Knowledge of CFS-IS bidirectional replication.

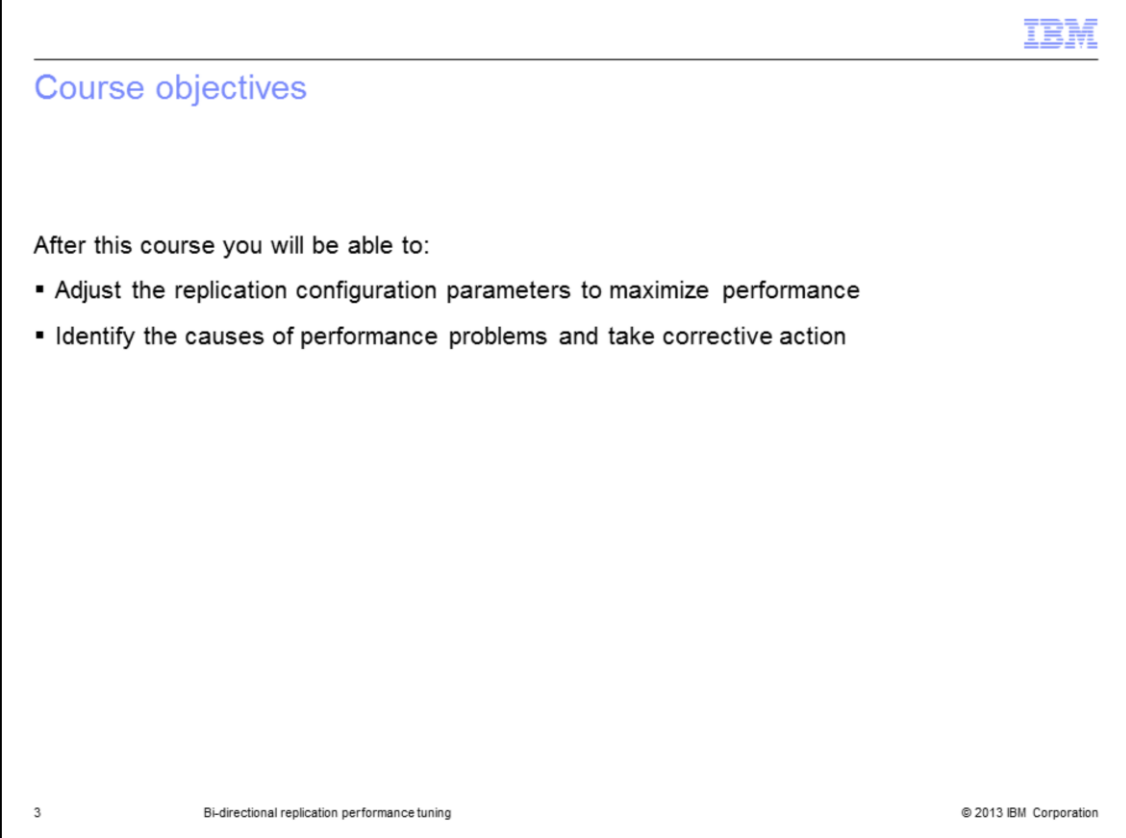

Once this course is completed, you will be able to adjust the replication configuration parameters to maximize performance, identify the causes of performance problems, and take corrective action.

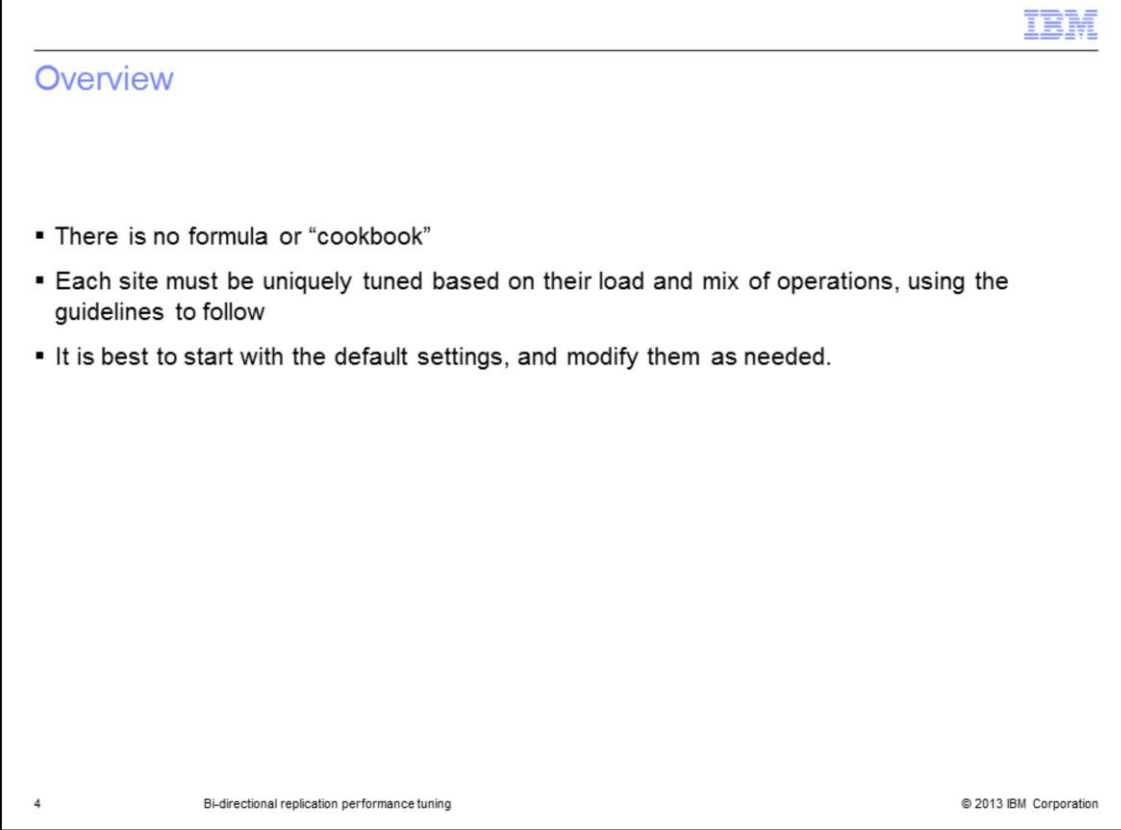

It is important to note that there is no formula or cookbook for performance tuning of bi-di. Each site must be uniquely tuned based on their load and mix of operations, using the guidelines to follow. Note that the guidelines are general; the person tuning a particular system is going to have to figure out what the best settings are for that system. It is best to start with the default settings and modify them as needed.

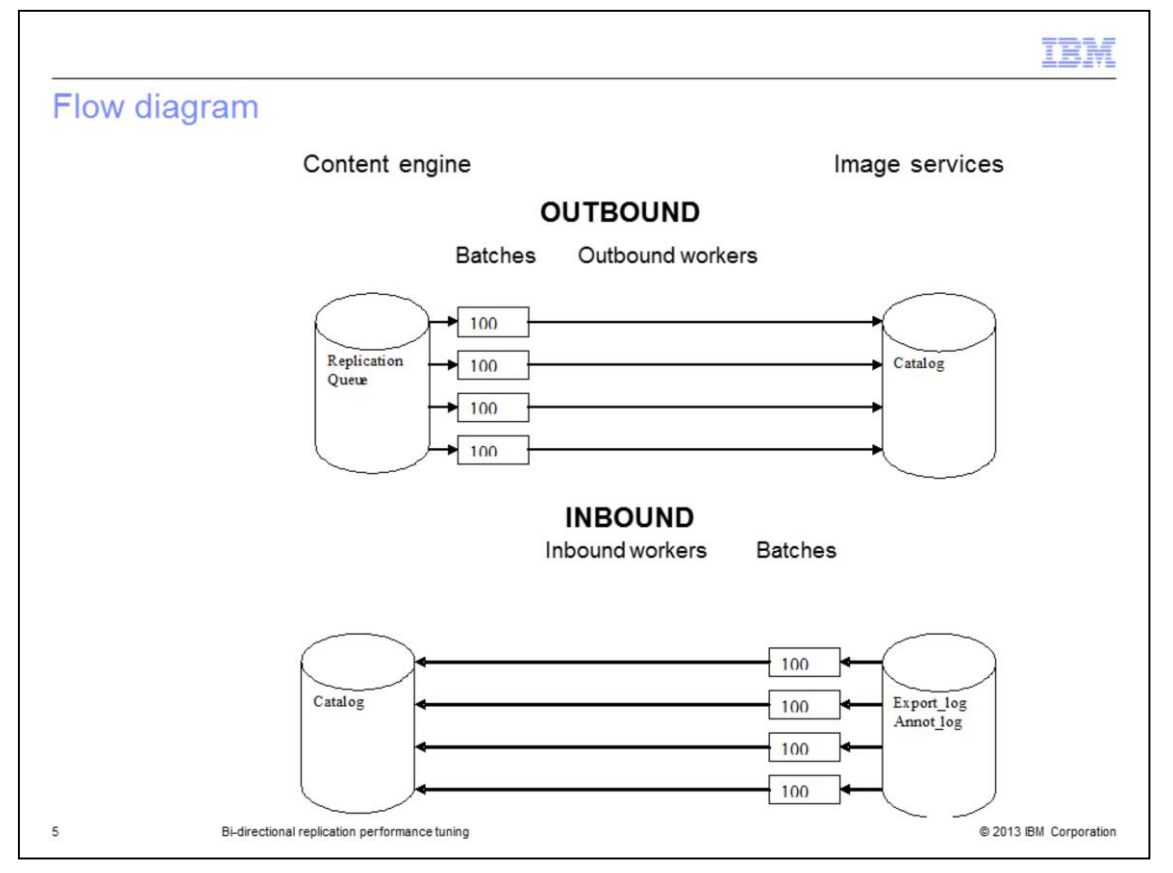

This diagram shows the flow of bi-di, highlighting the parameters that can be used for performance tuning. These are the number of workers and the batch size. This shows the default settings, with 4 inbound and 4 outbound workers, both using a batch size of 100. Each worker will query the appropriate database table, retrieving records until there are none left or the batch is full, and then processing those records.

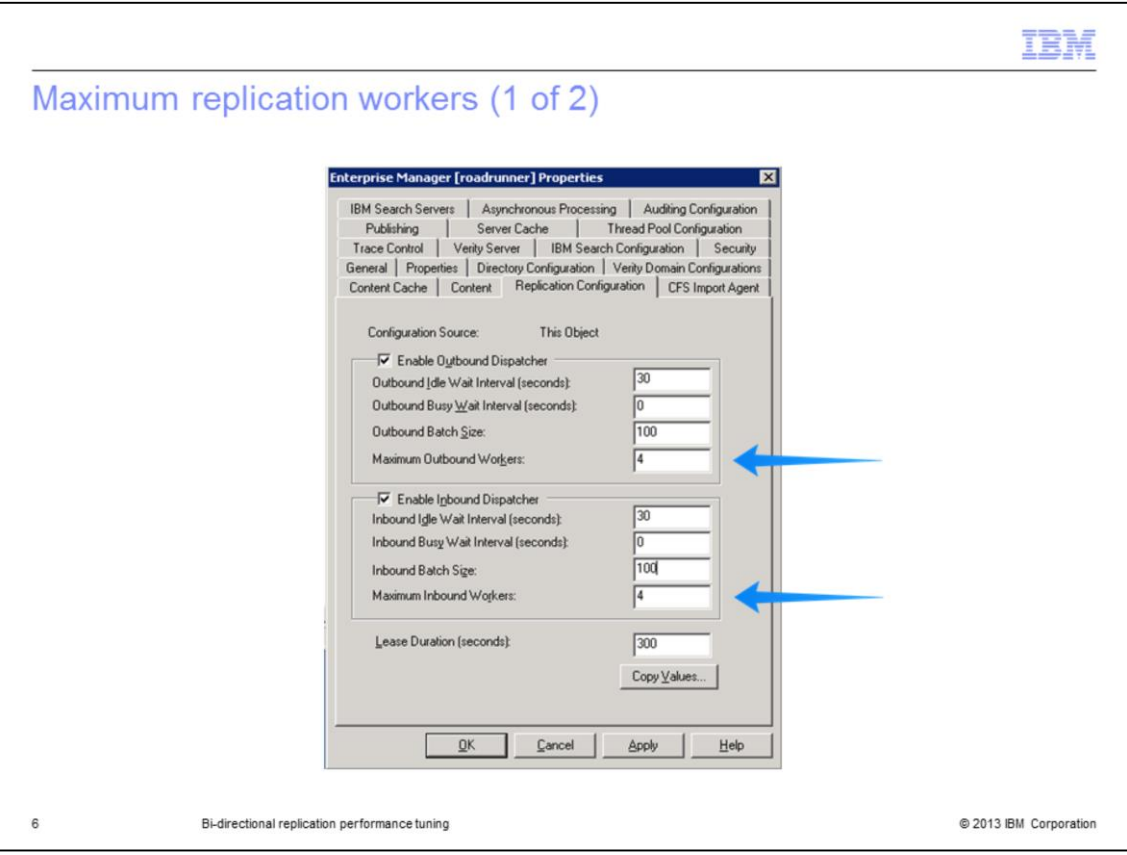

The first parameters we will discuss are Maximum Replication Workers. This is the screen in FEM where these parameters can be set. There are separate settings for Maximum Inbound Workers, and Maximum Outbound Workers, and as you can see, the default is 4.

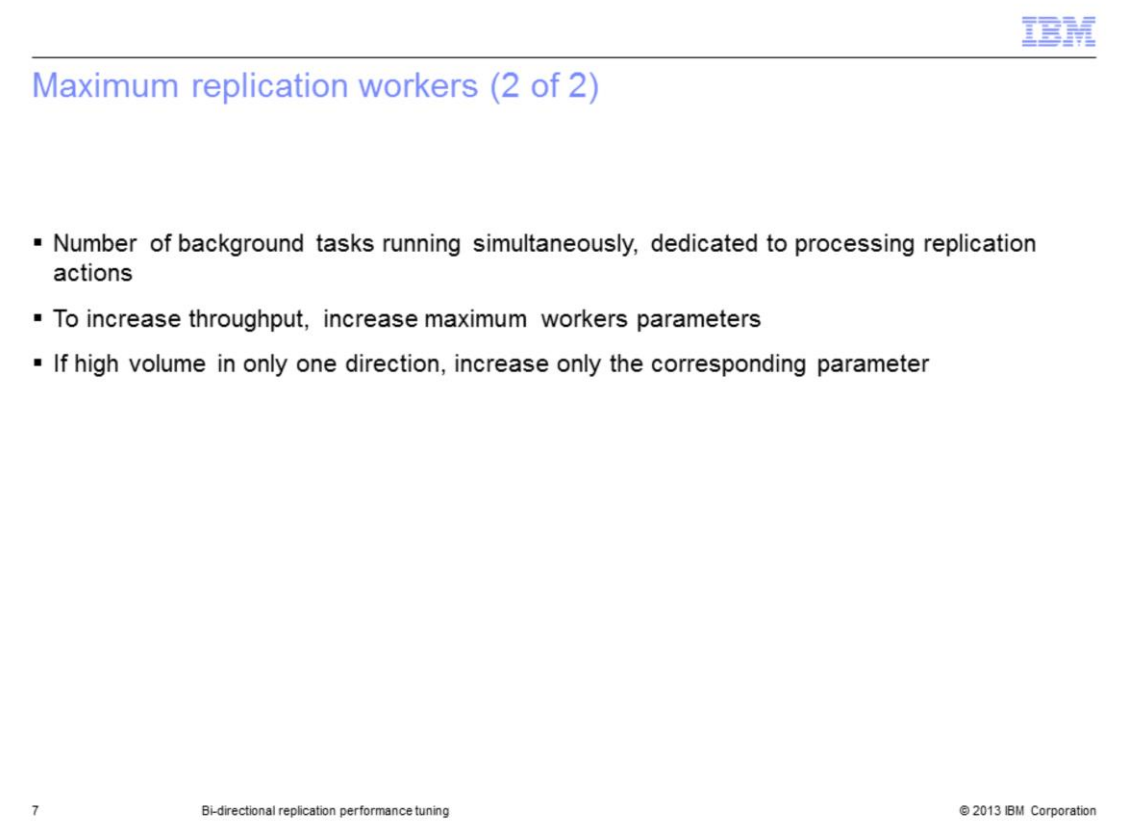

Maximum Replication Workers are the number of background tasks running simultaneously, dedicated to processing replication actions. In general, to increase throughput, you are going to want to increase the maximum workers parameters. If you have a lot of volume in only one direction however, you only want to increase the corresponding parameter.

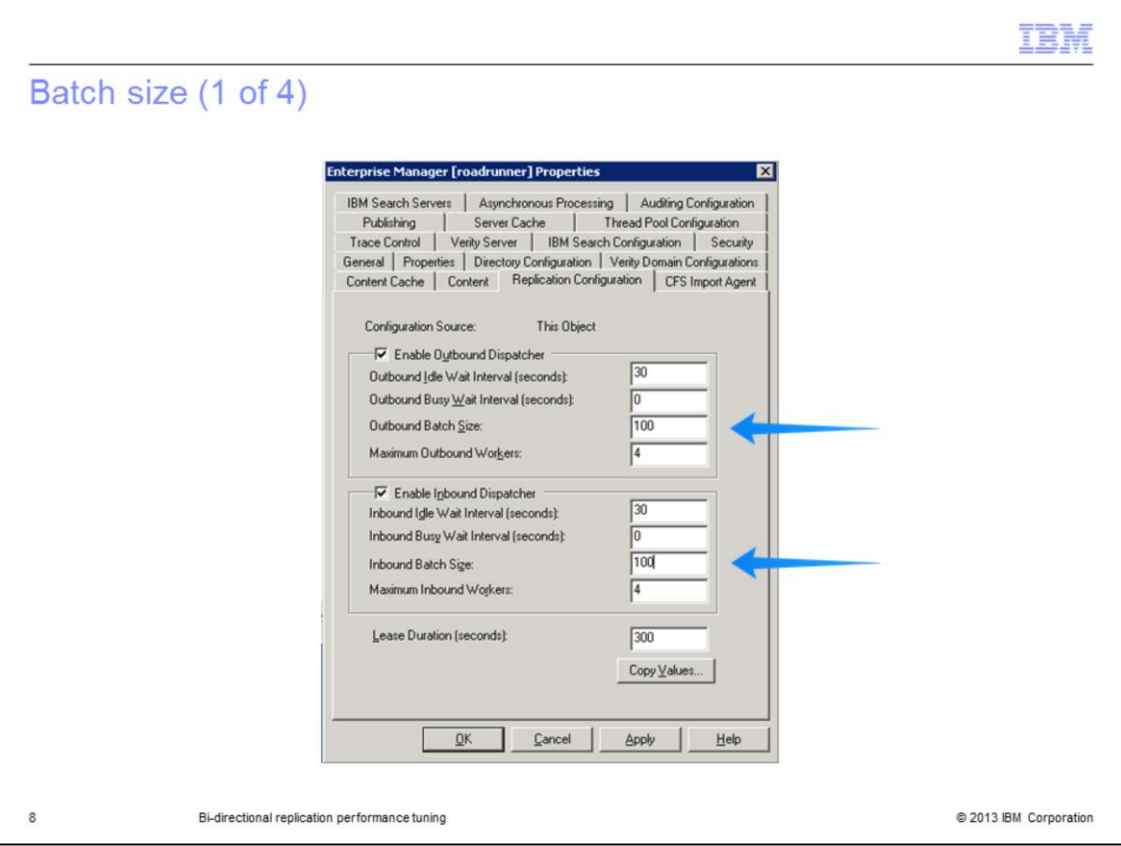

The next parameter we will discuss is batch size. There are separate settings for inbound batch size and outbound batch size. The default for both is 100.

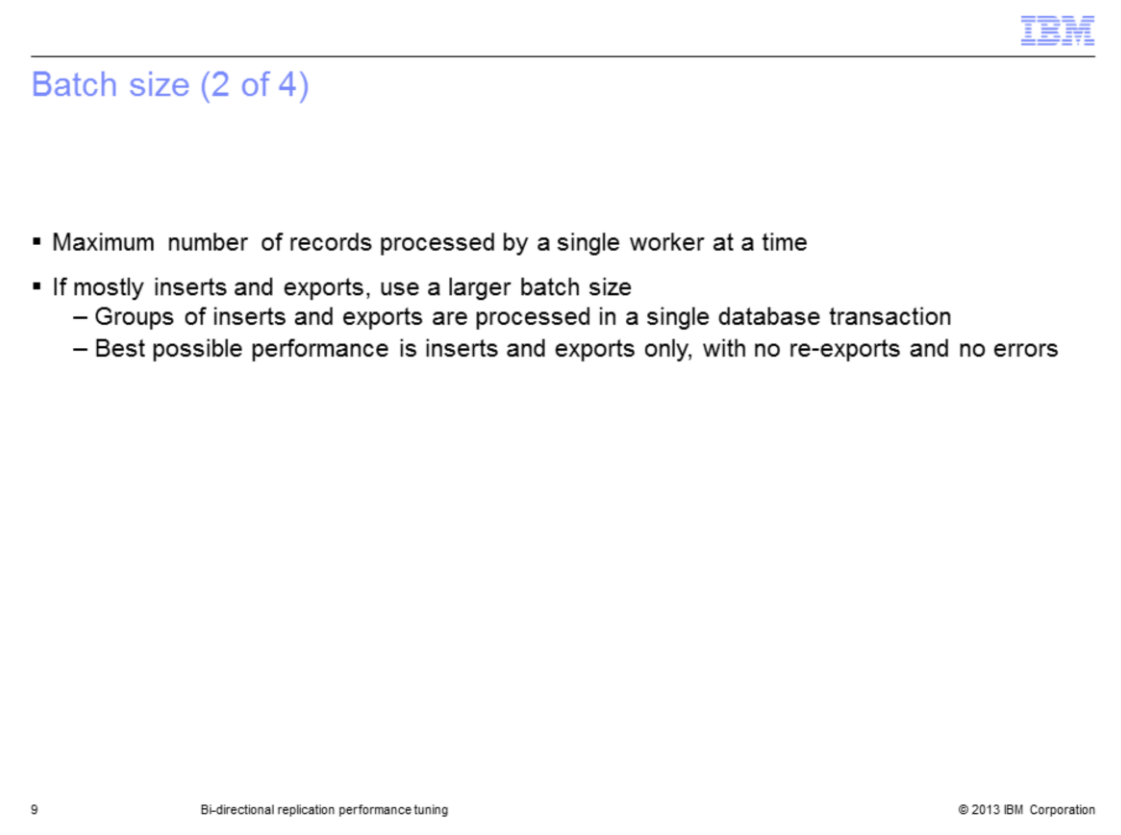

The batch size is the maximum number of records processed by a single worker at a time. If you are doing mostly inserts or exports, you are going to want to use a larger batch size. By inserts, we mean new documents. The reason for the larger batch size is that groups of inserts and exports are processed in a single database transaction. The best possible performance is inserts and exports only, with no re-exports and no errors. Re-exports are handled differently than exports; they are treated as updates, which are individually processed in separate transactions.

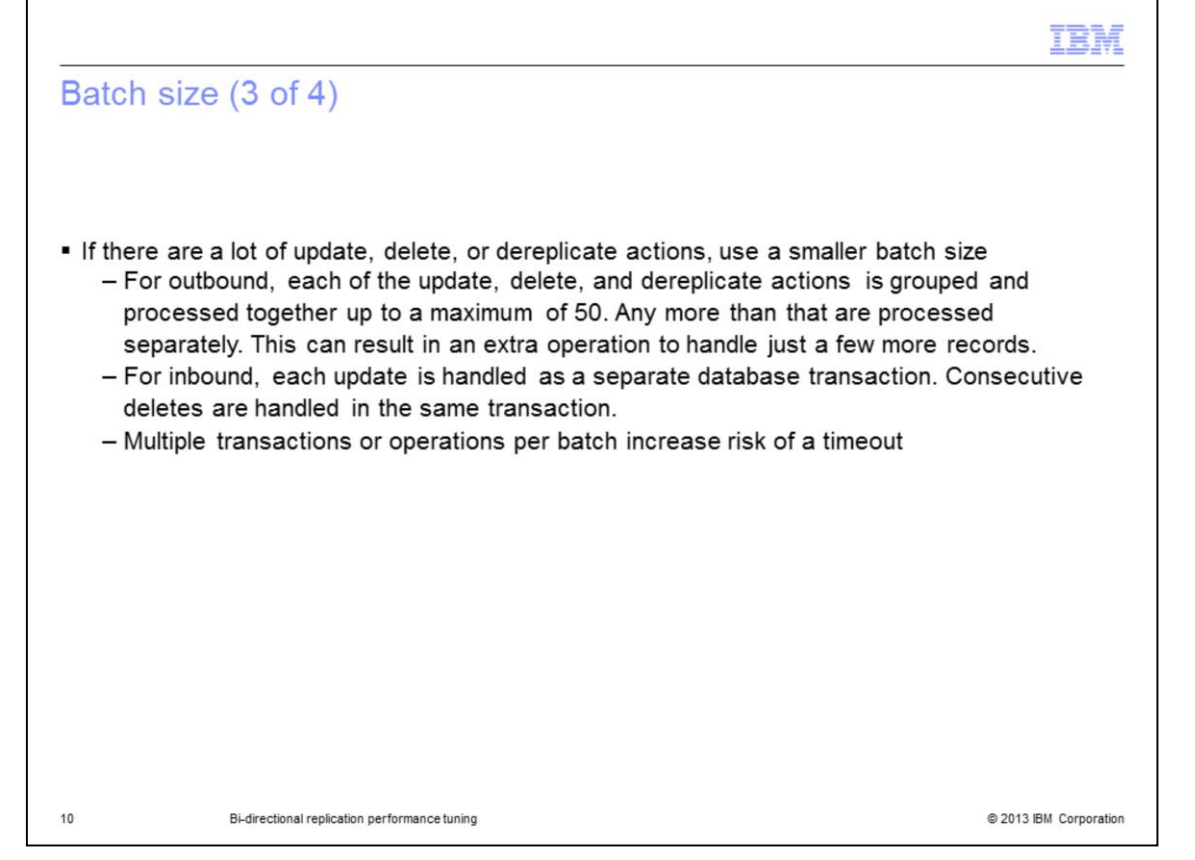

If there are a lot of update, delete, or dereplicate actions, you want to use a smaller batch size. For outbound, each of the update, delete, and dereplicate actions is grouped and processed together up to a maximum of 50 each. Any more than that are processed separately. This could result in an extra operation to handle just a few more records. So for outbound, you want to set a batch size so that you do not get more than 50 updates, or 50 deletes, or 50 dereplicates in the same batch. For inbound, each update is handled as a separate database transaction. Consecutive deletes are handled in the same transaction. However, if you have deletes scattered throughout the batch, those will all be handled separately. The purpose of having a smaller batch is to avoid timeout errors. Multiple transactions or operations per batch increase the risk of a timeout. You want to avoid timeouts as much as possible. Getting a timeout results in the entire operation being repeated, which has a substantial performance impact.

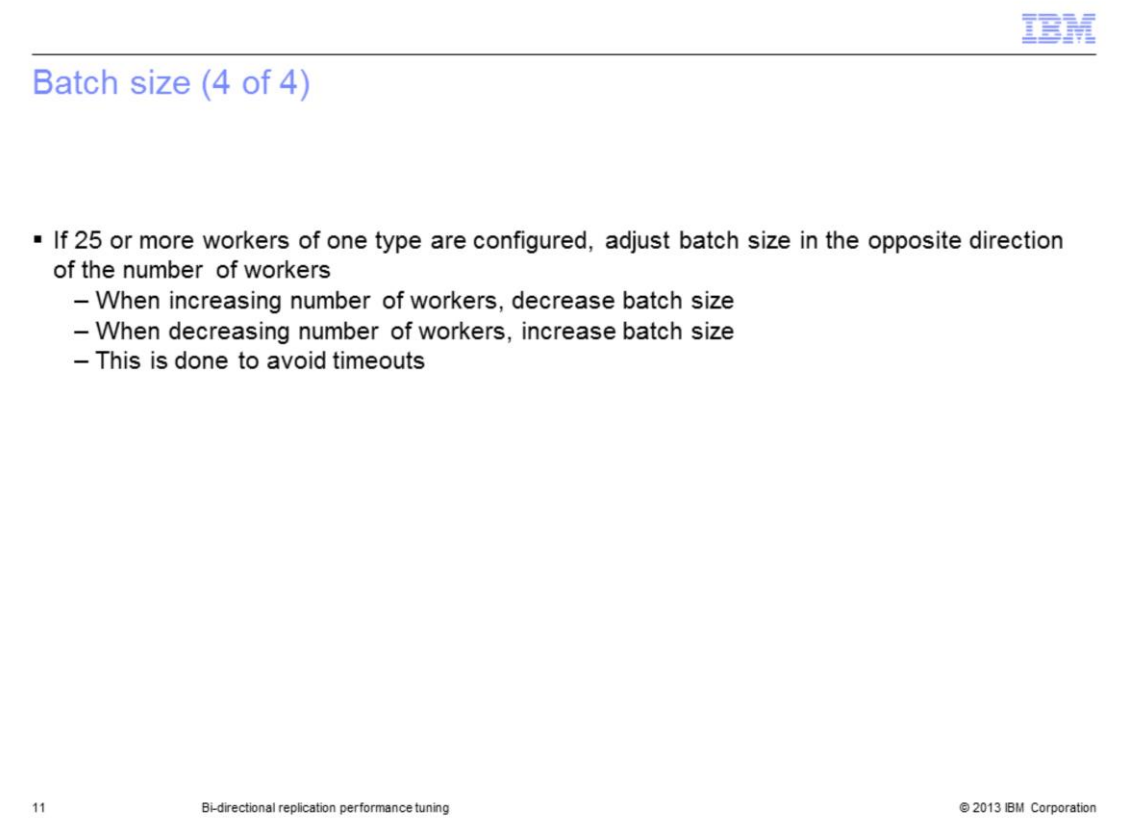

If you have 25 or more workers of one type configured, you want to adjust the batch size in the opposite direction of the number of workers. If you are increasing the number of workers, you are going to want to decrease the batch size, and if you are decreasing the number of workers, you are going to want to increase the batch size. The reason for this, is when you have that many workers, there is a lot of contention on the database. The larger the batch size, the bigger the risk of a timeout, which, as we discussed earlier, you want to avoid.

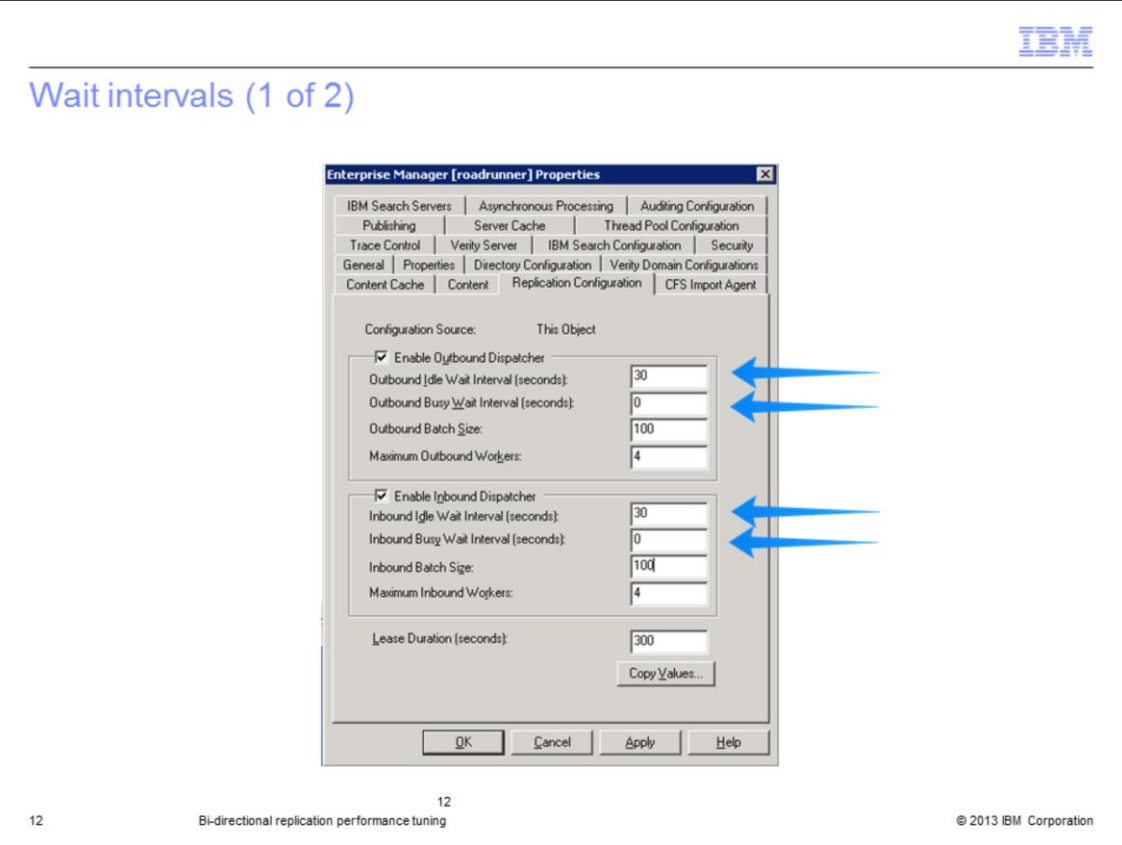

Our next topic is wait intervals. There are two wait interval parameters, busy and idle, which can be set for both inbound and outbound. In both cases, the default for the idle wait interval is 30 seconds, and the busy wait interval default is 0 seconds.

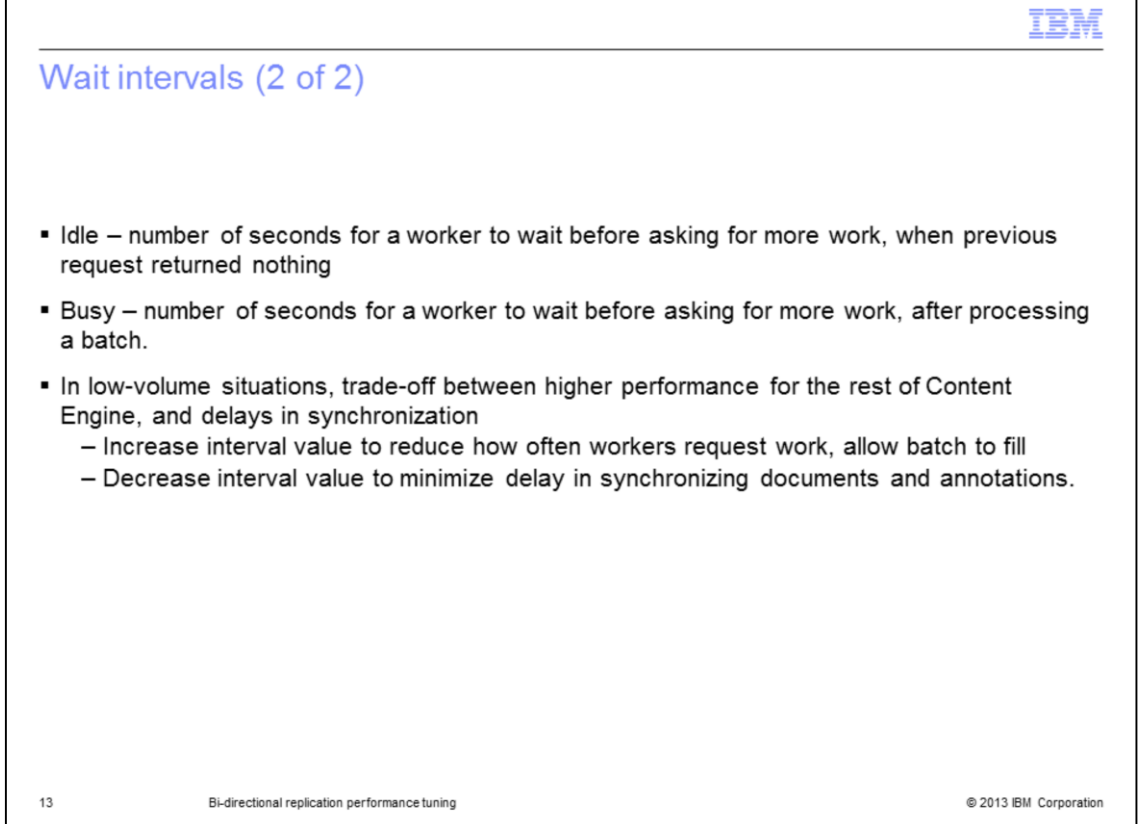

The idle wait interval is the number of seconds for a worker to wait before asking for more work, when the previous request returned no records. The busy wait interval is the number of seconds for a worker to wait before asking for more work, after it has just processed a batch. In lowvolume situations, there is a trade-off between higher performance for the rest of Content Engine, and delays in synchronization. If you prefer better content engine performance, increase the interval value. This will reduce how often workers request data and allow the batch to fill. However, it will increase the delay in synchronizing data. If you prefer to reduce delays in synchronizing documents and annotation, you are going to want to decrease this value.

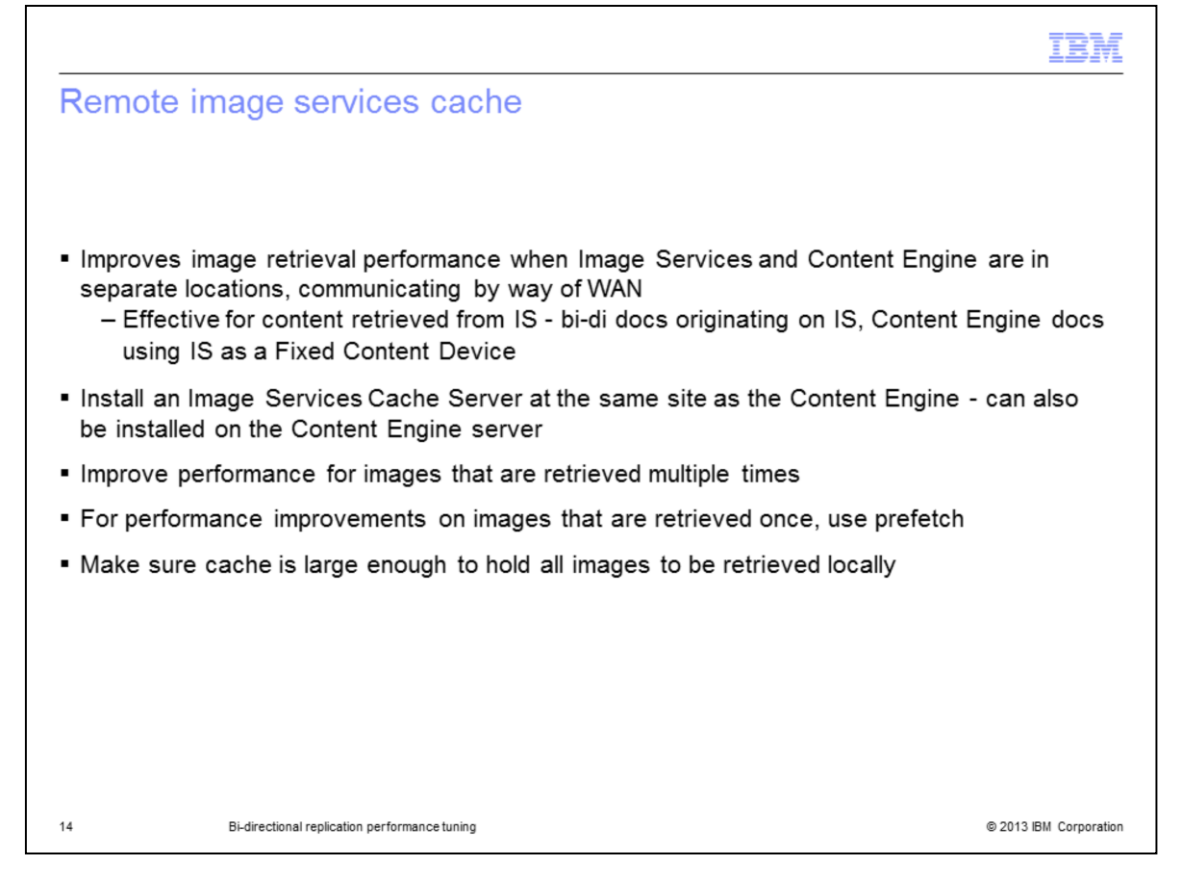

Now we are going to discuss the remote image services cache. Configuring this cache will improve image retrieval performance when Image Services and Content Engine are in separate locations, communication via WAN. It is effective for content retrieved from IS; these are bi-di docs originating on IS, and CE docs using IS as a Fixed content Device. It does not have any effect on bi-di docs originating on Content Engine, because the content for those docs is stored on CE. In order to configure this, an Image Services Cache Server must be installed at the same location as Content Engine. It can either be installed on its own server, or on the same server that CE is installed on. This will improve performance for images that are retrieved multiple times. The first time you retrieve an image, it will take some time to come across the WAN, but it will then be stored on the cache server, from which all future retrievals of that image will come. For performance improvements on images that are retrieved once, or if you want to improve the performance of retrieving an image the first time, you will need to use prefetch to load the Cache server with the images you will be using. You also need to make sure the cache is large enough to hold all of the images to be retrieved locally.

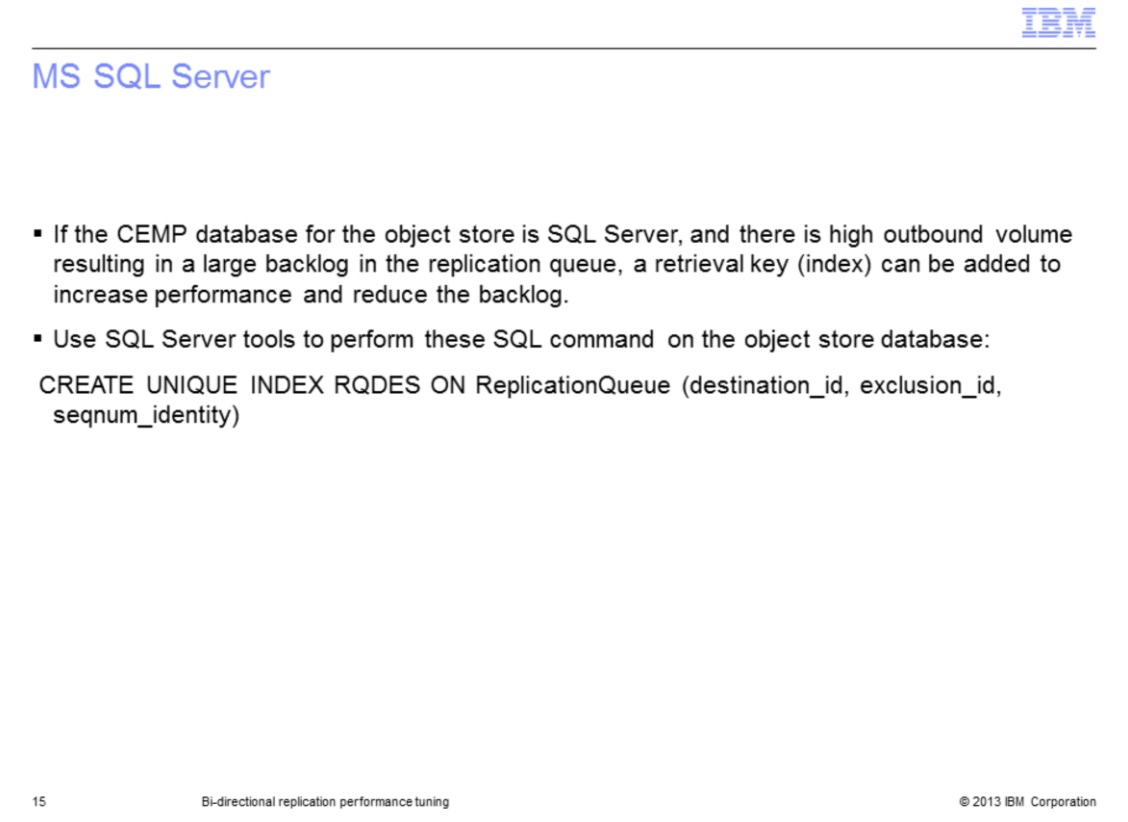

The next topic is performance tuning for MS SQL Server. If the Content Engine database for the object store is SQL Server, and there is high outbound replication volume resulting in a large backlog in the replication queue, a retrieval key, also known as an index, can be added to increase performance and reduce the backlog. What you are going to want to do is use the standard SQL Server tools to execute the SQL command shown on this slide to create the index. Note that this index is only effective for SQL Server. Our testing has shown that there is no gain if you use it with DB2® or Oracle.

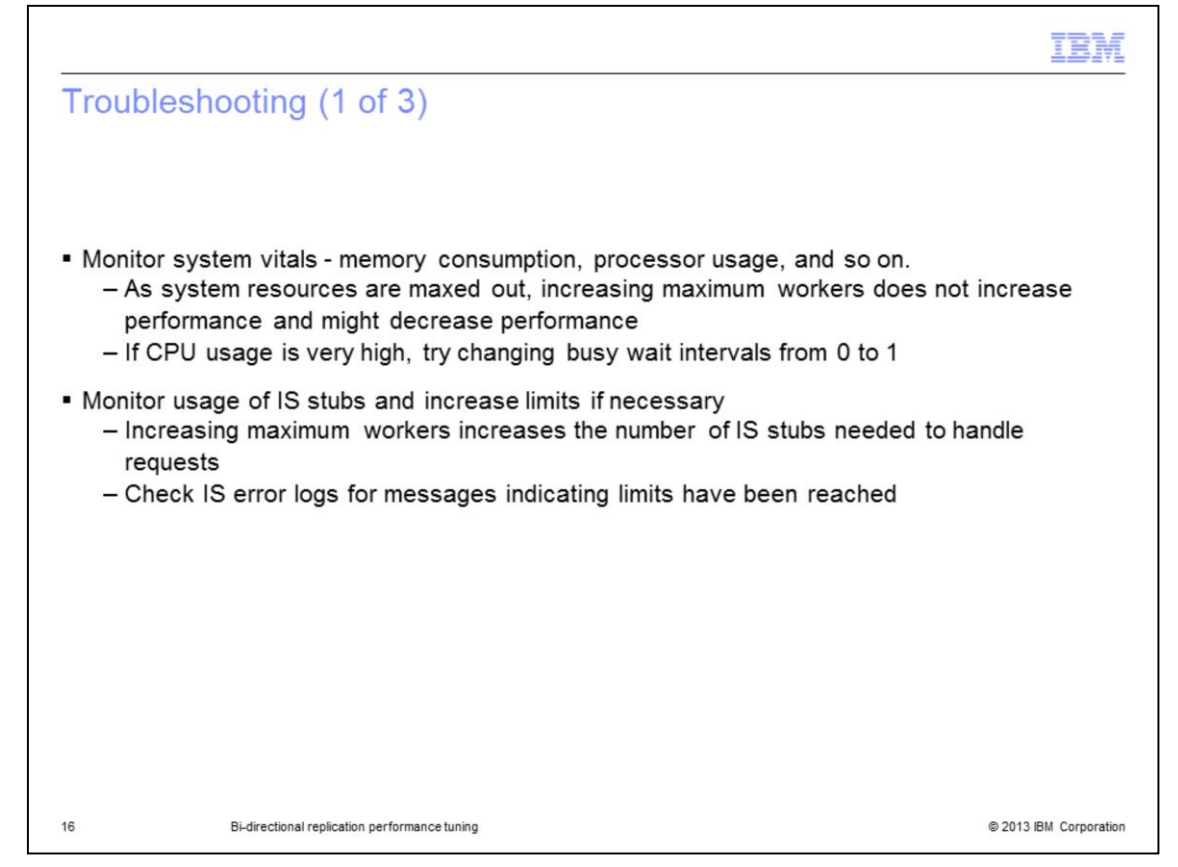

Now we will discuss some troubleshooting tips. You want to monitor the system vitals: memory consumption, CPU usage, disk I/O, etc. As system resources are maxed out, increasing maximum workers does not increase performance and might actually decrease performance. Instead, you will need to resolve the resource issue by upgrading your CPU, increasing memory, adding disk, etc. One thing you can do if the CPU usage on CE is very high, try changing the busy wait intervals from 0 to 1. We have found that multiple workers on a busy system can max out the CPU. Forcing them to wait a second between processing batches resolves this problem. You also need to monitor the usage of IS stubs and increase the limits if necessary. Increasing the maximum workers increases the number of IS stubs needed to handle requests. You are going to want to check the IS error logs for messages indicating that these limits have been reached and use the PPMOI tool to increase them accordingly.

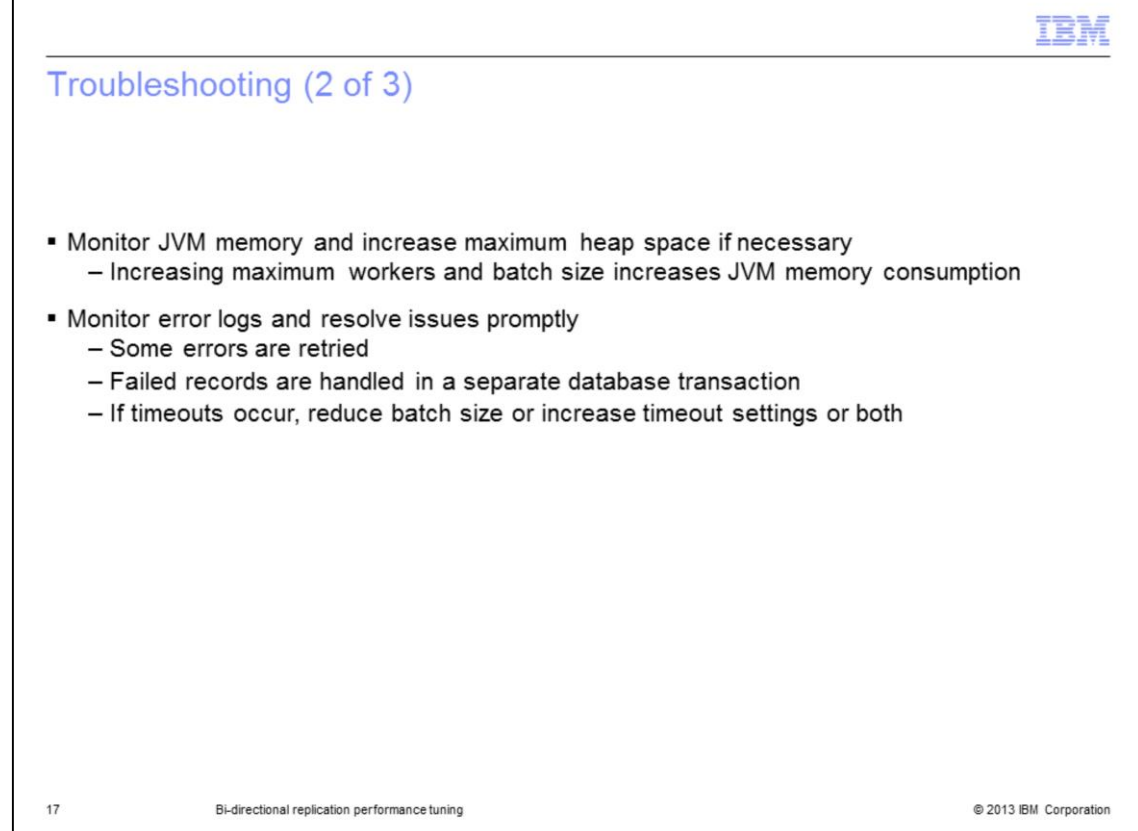

You are also going to want to monitor JVM memory and increase the maximum heap space if necessary. Increasing the maximum workers and the batch size is going to increase your JVM memory consumption, and you do not want to run out. The other thing you need to do is monitor the error logs and resolve any issues promptly. Some errors are retried and are eventually successful. It is more efficient to have it work the first time. Also, failed records are handled in a separate database transaction, impacting performance. If timeouts occur, you can reduce the batch size and you can also try increasing the setting for the timeout that occurred.

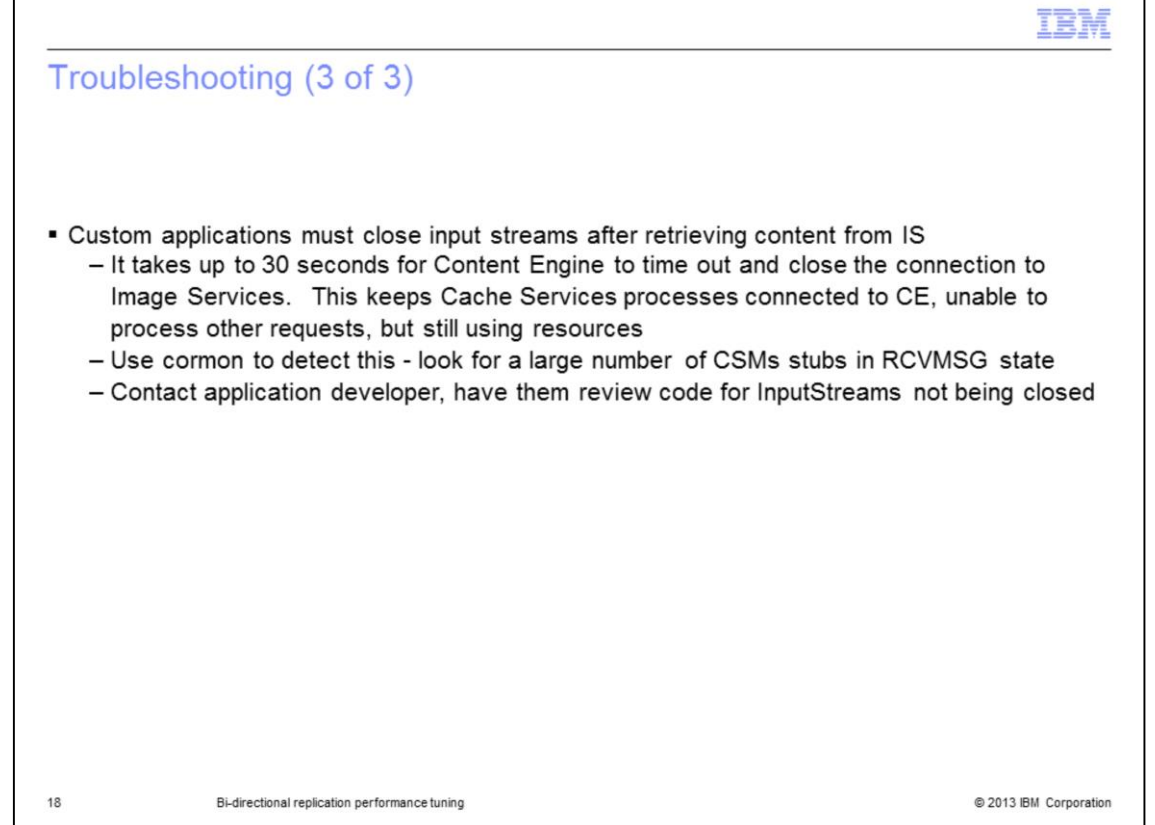

Another source of performance issues is from custom applications retrieving content. Custom applications must close their input streams after retrieving the content of federated documents from Content Engine, where the content resides on Image Services. If they do not, it takes up to 30 seconds to CE to time out and close the connection to IS. This keeps Cache Services processes connected to CE, unable to process other requests, but still using resources. Use cormon to detect this - look for a large number of CSMs stubs in the RCVMSG state. If you find this, you will need to contact the appropriate application developer and have them review their code for InputStreams not being closed.

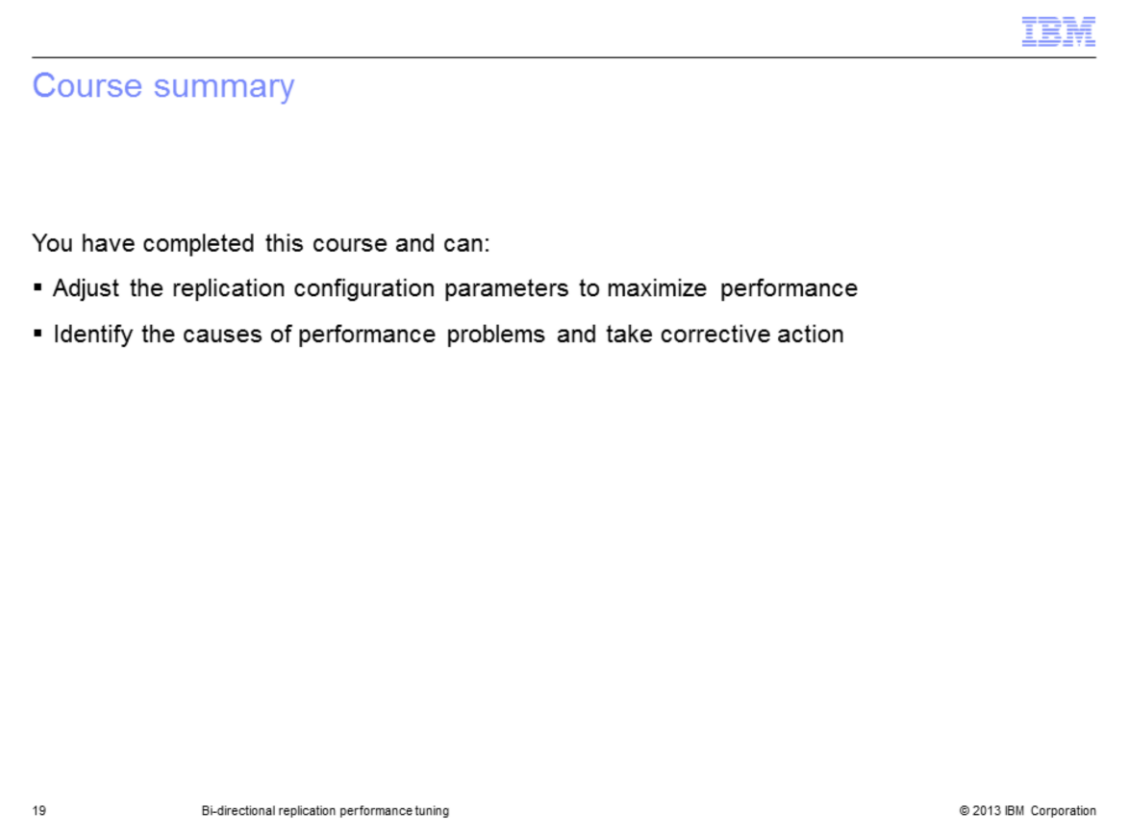

You have completed this course and can now adjust the replication configuration parameters to maximize performance, identify the causes of performance problems, and take corrective action.

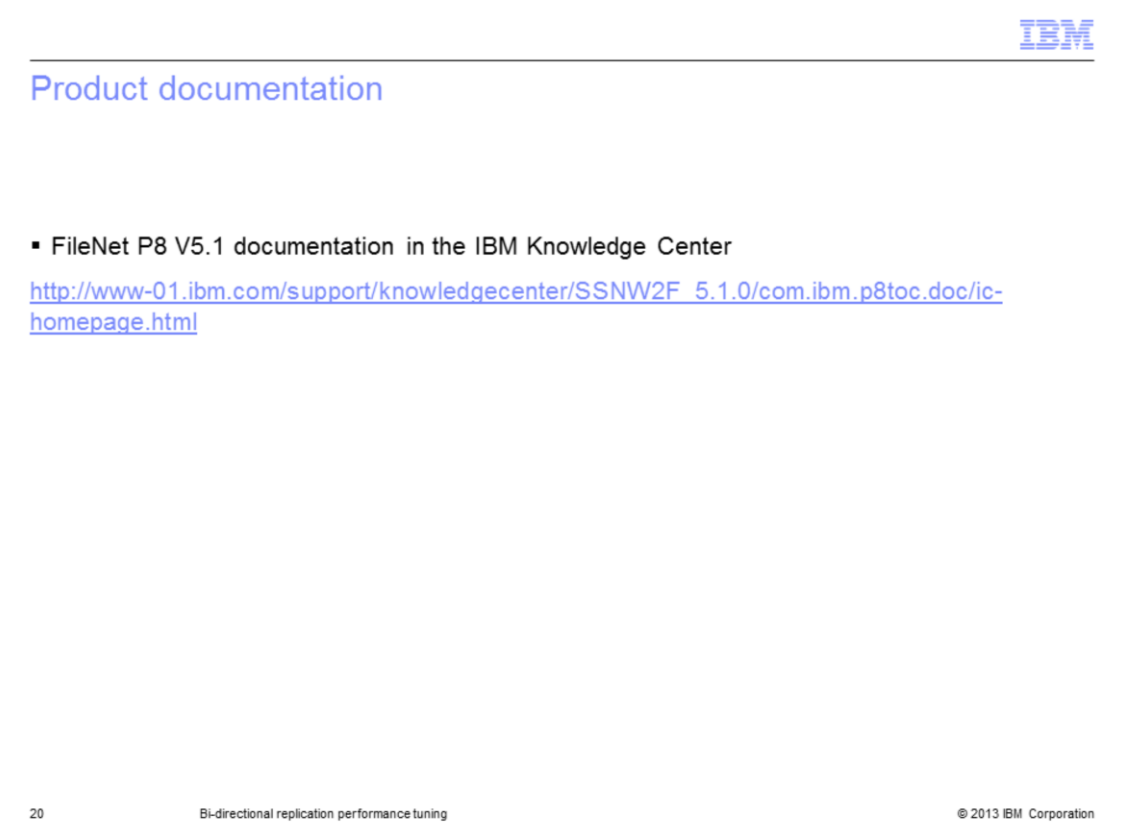

The link on this slide will bring you to the documentation for P8 5.1, which contains information on performance tuning for bi-di.

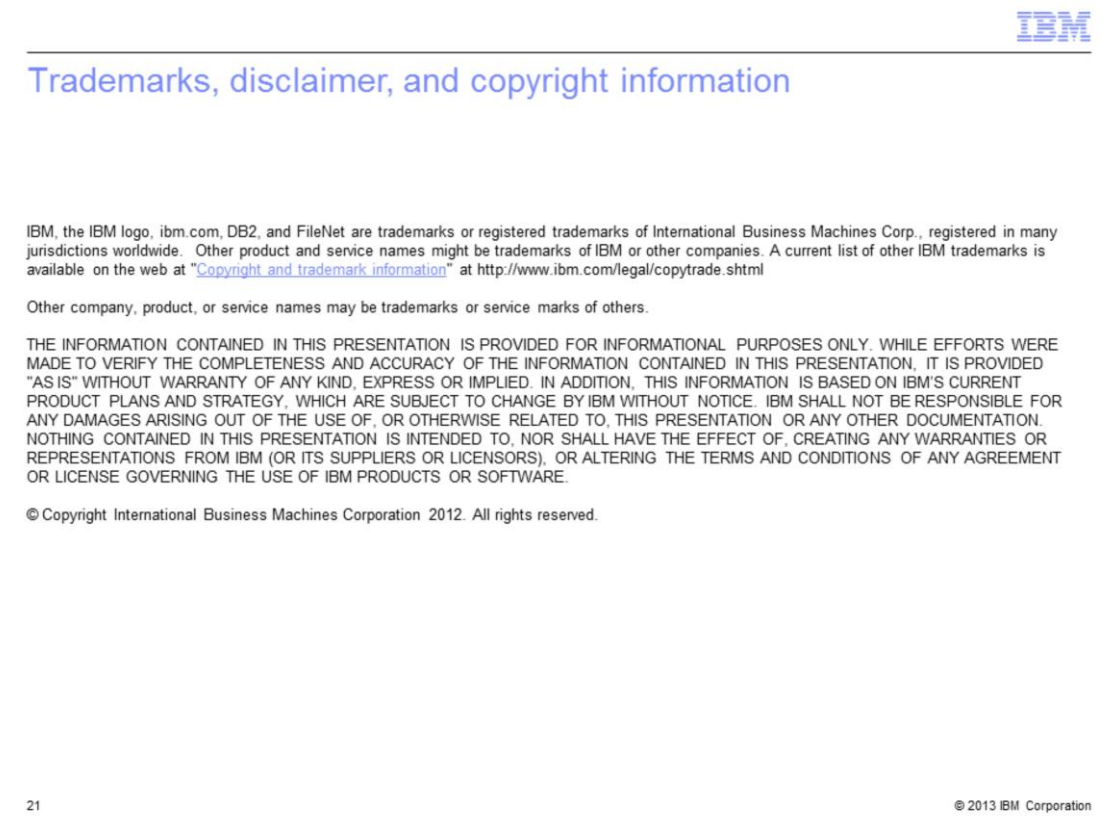